# **Inställningar och arbetssätt**

## Inställningar och arbetssätt

1. Fakturering och betalning

Vid besöksregistrering med patientavgift är Betald direkt förvalt och en kontantfaktura skapas direkt när besöket registreras.

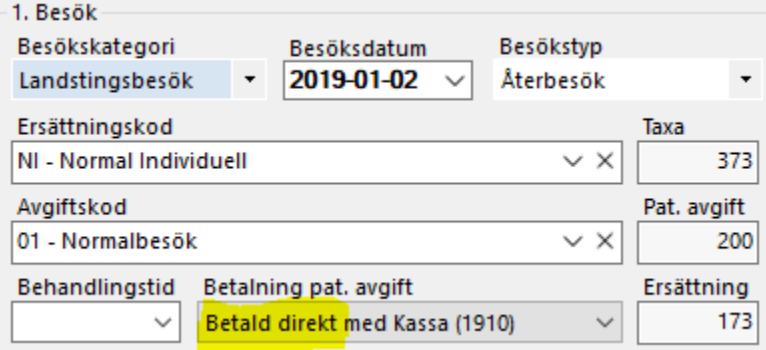

 Om du istället vill att kontantfaktureringen öppnas väljer du Öppna kontantfakturering när du registrerar besöket eller ställer in det som standardval, [Inställningar | Användarinställningar | Besök | Faktureringssätt för betalning av patientavgift | Öppna kontantfakturering.](https://support.antwork.se/x/bABbAQ) Då skapar du själv kontantfakturan och kan skriva ut eller skicka kontantfakturan via e-post och lägga på artiklar vid eventuell försäljning.

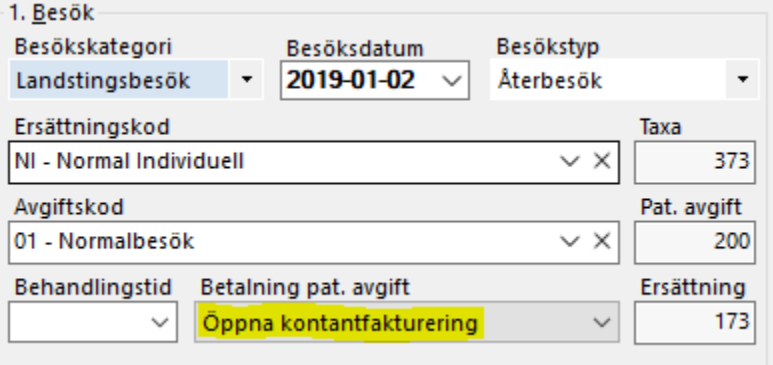

Läs mer här, <https://support.antwork.se/x/aQE7AQ>

#### 2. Taxor och ersättningar

a. Om du arbetar med företag, försäkringsbolag och privatpersoner kanske du vill lägga upp ersättningskoder och avgiftskoder så här.

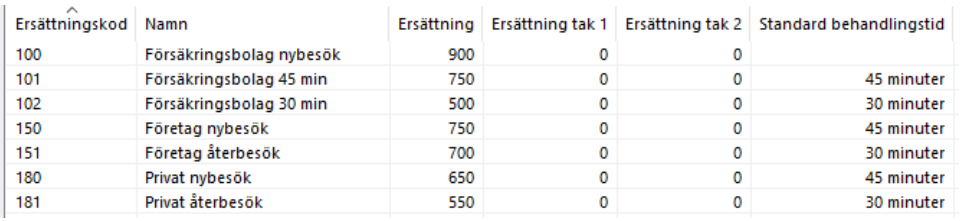

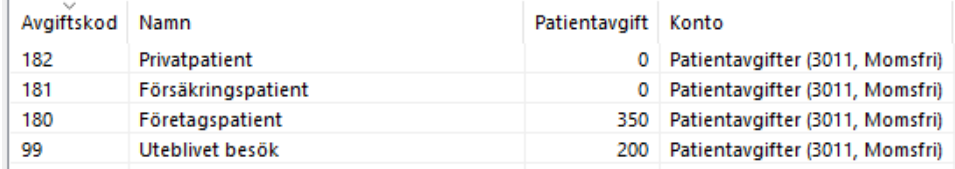

#### 3. Bokföringskonton

Om du tar betalt med Swish eller iZettle och inte redan har konton för det kan du lägga upp dem t.ex. så här.

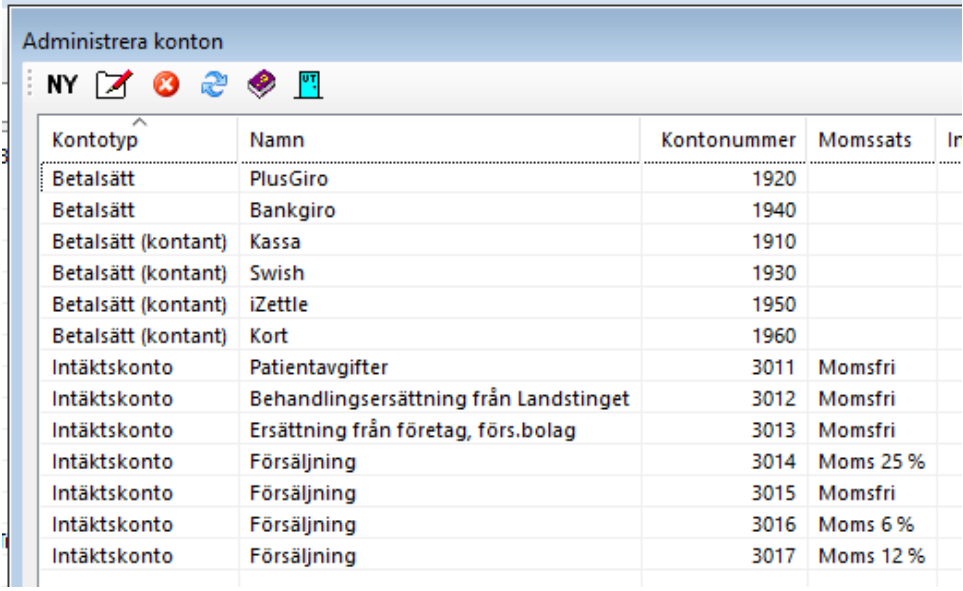

### 4. SMS-påminnelser

För att vi ska kunna skicka SMS-påminnelser behöver du göra följande:

- Ange SMS-avsändare. Inställningar | Klinikinställningar | Externa tjänster | SMS | Avsändare. Ange avsändare för SMS, mobilnummer eller en text.
	- Om man anger sitt mobilnummer kan patienten svara på SMS:et.
- Om du inte ändrar för bokningspåminnelser skickar vi följande SMS-text

Hej!

Glöm inte ditt besök hos oss imorgon kl [Bokning.Starttid].

Hälsningar

[Användare.Namn], [Användare.Titel]

[Klinik.Namn]